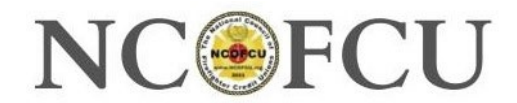

## **You must subscribe to forum and topics to be able to post and receive updates!**

Based on your membership, you are authorized to create new forum topic, a **Create topic** button will appear above and below the topic list.

After clicking this button, you can enter the subject and the body of the new topic. You can use the content editor toolbar to format the body text, and add links and tables. Once you are done composing the topic, click **Create**. The topic will now appear on the main forum page.

## **Replying to a topic**

To reply to a topic, display the topic then click the **Reply** button.

After clicking this button, you can enter the body of your reply. You can use the content editor to format the text and add links. Once you are done composing your reply, click **Post**.

To comment on a particular reply within a topic, click the **Quote** link above the reply. This will include in your message the text of the reply that you are commenting on. Once you are done composing your comment, click **Post**.

## **Attaching files to topics and replies**

When adding or replying to a forum topic, members can attach documents and images. The supported document types are: TXT, PDF, DOC, DOCX, XLS, XLSX, PTT, PPTX, ZIP, CSV. The supported image types are: JPG, JPEG, GIF, PNG, TIF, TIFF.

To attach a file to a forum topic or reply, click the **Choose files** button beside **Attachments**.

## **Please be polite and courteous to your fellow members!**